## **Sokrates WEB**

**Lehrerverwaltung**

**SAP/Sokrates - Tätigkeitenpflege Automatische Zulagen Berechnung für Mittelschulen und Polytechnische Schulen**

# Bildungsdirektion Kärnten

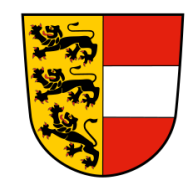

**Version: 14.06.2023**

## **Inhaltsverzeichnis**

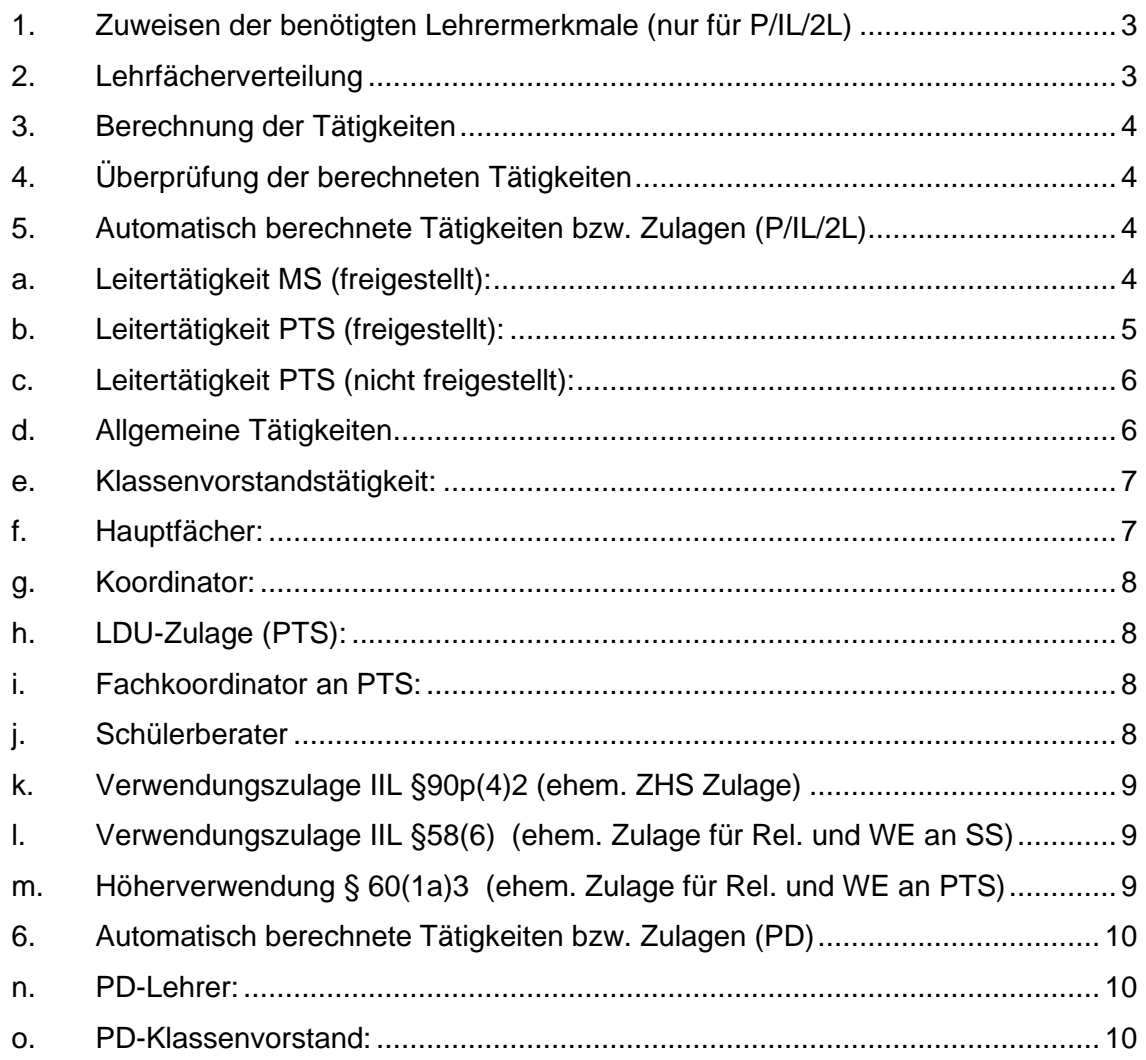

Da seit September 2022 eine automatische Zulagenberechnung im Sokrates erfolgt, müssen folgende Schritte für die korrekte Berechnung durchgeführt werden.

Die bisherigen Zulagen, **sind nicht mehr gültig** und werden auch **nicht mehr am LTA (Lehrtätigkeitsausweis) abgebildet**! (**Ausnahmen** werden am Ende angeführt!) Auch die **Tätigkeit: Leitertätigkeit** wurde auf eine automatische Berechnung umgestellt.

Die **Datumswerte** werden ja nach Beziehung (Pragmatisch/IL/2L) automatisch erstellt.

#### <span id="page-2-0"></span>**1. Zuweisen der benötigten Lehrermerkmale (nur für P/IL/2L)**

- **Basisdaten**
- **LehrerInnen**
- Merkmale zuordnen

Bitte verwenden Sie für die zutreffenden Lehrermerkmale, das Skriptum "Lehrermerkmale".

#### <span id="page-2-1"></span>**2. Lehrfächerverteilung**

- Schuljahresbeginn
- Stundenplan
- Lehrfächerverteilung pflegen

Für die automatische Zulagenberechnung muss die Lehrfächerverteilung korrekt durchgeführt sein. Die Kostenstellen (zB ZW/TL/INT usw…) müssen bei den betroffenen Lehrpersonen zugewiesen sein.

**Hinweis:** Für die korrekte Berechnung der **Hauptfächer Zulage (MS)** ist nicht nur die Lehrfächerverteilung entscheidend.

In der Klassenpflege muss eine Stundentafel zugewiesen sein, die die Fächer in der Lehrfächerverteilung abbilden.

Beispiel: PG\_SLO in der Lehrfächerverteilung aber NICHT in der Stundentafel der Klasse, wird die Zulage **NICHT** korrekt berechnet!

### **3. Berechnung der Tätigkeiten**

- <span id="page-3-0"></span>- Laufendes Schuljahr
- LehrerInnen
- Tätigkeiten pflegen
- **Stammschule** hinterlegen
- Suchen
- Alle Lehrpersonen anhaken
- Button "Berechnen"

## Berechnen

## <span id="page-3-1"></span>**4. Überprüfung der berechneten Tätigkeiten**

- Laufendes Schuljahr
- LehrerInnen
- Tätigkeiten pflegen
- **Stammschule** hinterlegen
- Suchen
- Alle Lehrpersonen anhaken
- Button "Bearbeiten"

#### <span id="page-3-2"></span>**5. Automatisch berechnete Tätigkeiten bzw. Zulagen (P/IL/2L)**

#### **a. Leitertätigkeit MS (freigestellt):**

<span id="page-3-3"></span>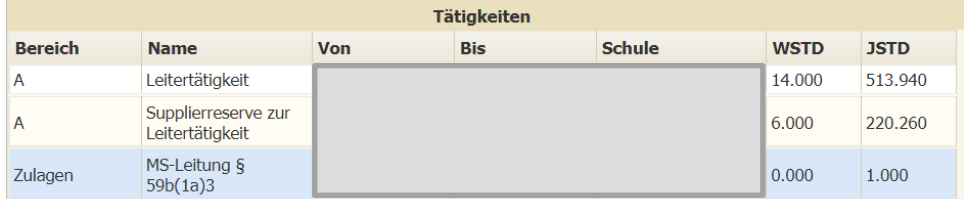

Supplierreserve zur Leitertätigkeit wird automatisch berechnet.

#### Anmerkung bei Leitertätigkeit:

Anmerkung Basis in der Jahresnorm: 20

```
Verminderung für die Leitung (SKZ): - 2
8 Klassen: - 12
0 Gruppe/n aus xGTS: - 0
0 GTS-Gruppe/n: - 0
8 für Leiterzulage: III
```
Diese automatische Berechnung ist genauestens zu kontrollieren. Bei Unklarheiten (zB GTS an Fremdschule bzw. vGTS) mit zuständigen Sokrates Betreuer Kontakt aufnehmen.

h

**Die Anmerkung bzgl. Leiterzulage darf NICHT bearbeitet bzw. gelöscht werden!**

#### Zusätzliche Zulage: MS-Leitung

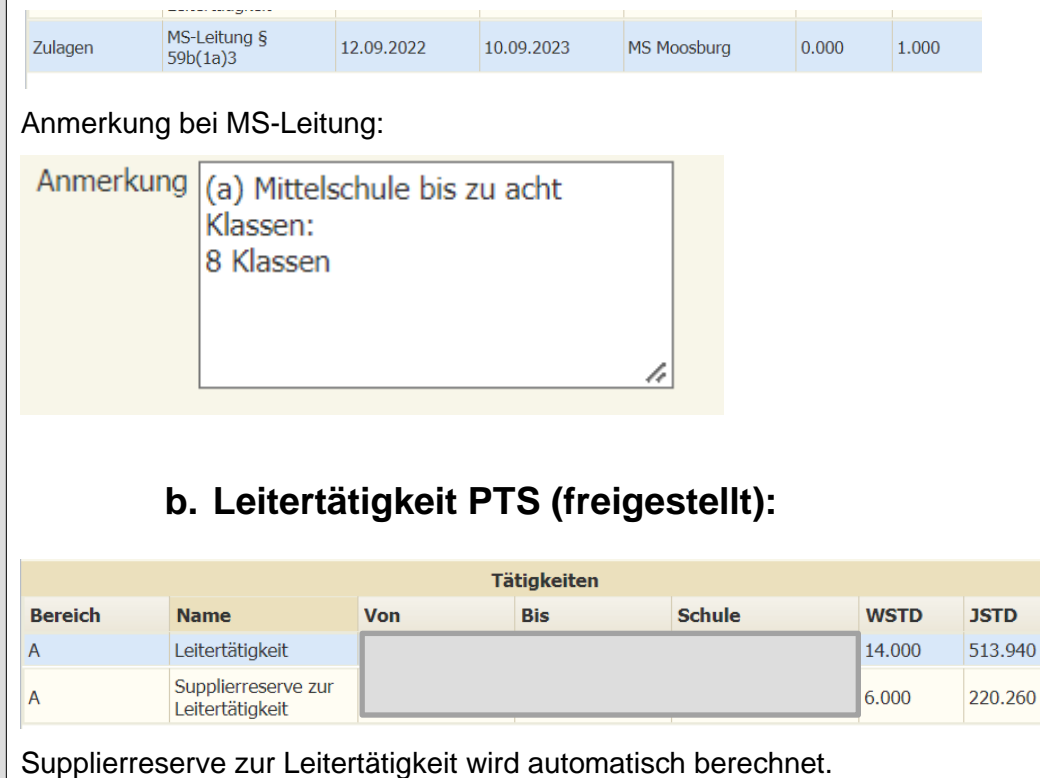

<span id="page-4-0"></span>Anmerkung bei Leitertätigkeit:

```
Anmerkung Basis in der Jahresnorm: 20
            Verminderung für die Leitung (SKZ): - 2
            8 Klassen: - 12
            0 Gruppe/n aus xGTS: - 0
            0 GTS-Gruppe/n: - 0
            8 für Leiterzulage: III
```
Diese automatische Berechnung ist genauestens zu kontrollieren. Bei Unklarheiten (zB GTS an Fremdschule bzw. vGTS) mit zuständigen Sokrates Betreuer Kontakt aufnehmen.

<span id="page-5-0"></span>**Die Anmerkung bzgl. Leiterzulage darf NICHT bearbeitet bzw. gelöscht werden!**

## **c. Leitertätigkeit PTS (nicht freigestellt):**

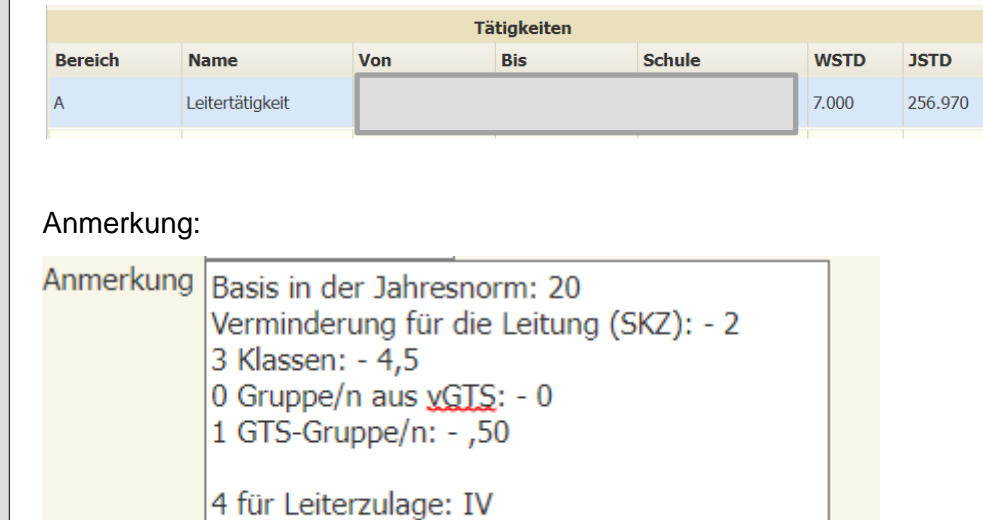

Diese automatische Berechnung ist genauestens zu kontrollieren. Bei Unklarheiten (zB GTS an Fremdschule bzw. vGTS) mit zuständigen Sokrates Betreuer Kontakt aufnehmen.

<span id="page-5-1"></span>**Die Anmerkung bzgl. Leiterzulage darf NICHT bearbeitet bzw. gelöscht werden!**

## **d. Allgemeine Tätigkeiten**

Folgende Tätigkeiten werden für alle Lehrer automatisch berechnet und ggf. auch aliquotiert:

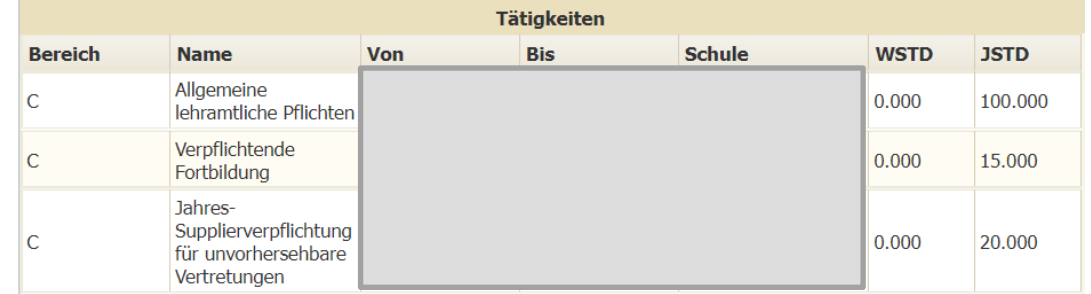

Eine manuelle Abrundung der Jahressupplierverpflichtung ist nicht mehr notwendig!

## **e. Klassenvorstandstätigkeit:**

<span id="page-6-0"></span>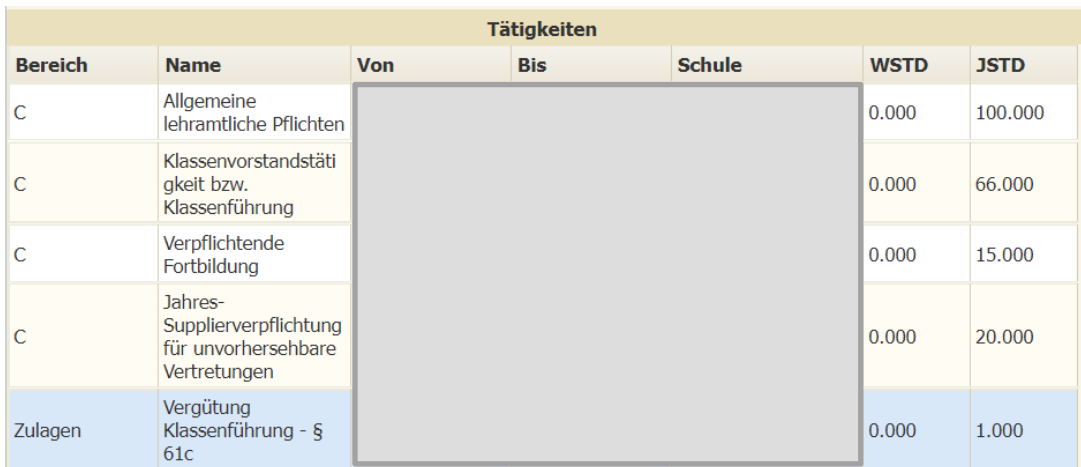

Seite **7** von **11**

Hinweis: Lehrperson muss in der Klassenpflege hinterlegt sein.

### **f. Hauptfächer:**

<span id="page-6-1"></span>Zusätzlich zu den berechneten Tätigkeiten:

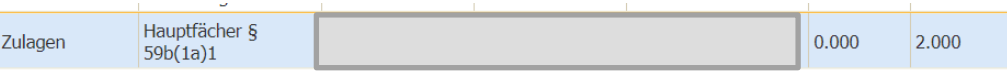

Anmerkung genauestens kontrollieren:

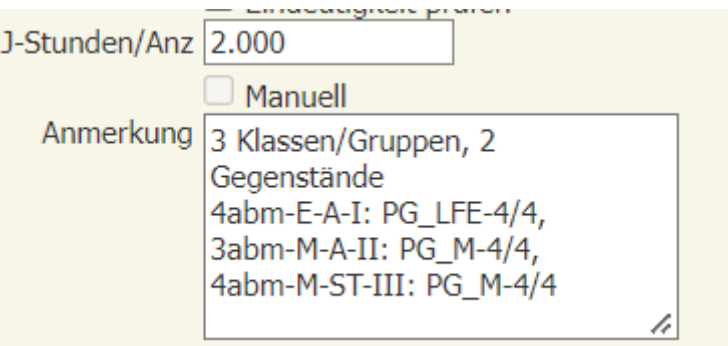

**Hinweis:** Für die korrekte Berechnung der **Hauptfächer Zulage (MS)** ist nicht nur die Lehrfächerverteilung entscheidend!

In der Klassenpflege muss eine Stundentafel zugewiesen sein, die die Fächer in der Lehrfächerverteilung abbilden.

Beispiel: PG\_SLO in der Lehrfächerverteilung aber NICHT in der Stundentafel der Klasse, wird die Zulage **NICHT** korrekt berechnet!

**J-Stunden/Anz darf NICHT überschrieben werden!**

**PD Lehrpersonen** erhalten nach wie vor eine Fächervergütung. Die Fächervergütung ist somit über die MDL Genehmigung zu kontrollieren!

<span id="page-7-1"></span><span id="page-7-0"></span> Seite **8** von **11 g. Koordinator:** Zusätzlich zu den berechneten Tätigkeiten: Koordinator § Zulagen  $0.000$ 1.000  $59b(1a)2$ Zulage wird nur dann berechnet, wenn das korrekte Lehrermerkmal eingepflegt ist. **Hinweis:** 3 Lehrpersonen pro Schule; Schulen mit Schwerpunkt (Musik/Sport) einen zusätzlichen Koordinator **h. LDU-Zulage (PTS):** Zusätzlich zu den berechneten Tätigkeiten: LDU-Zulage §  $0.000$ 2.000 Zulagen  $59b(1)1$ Zulage wird nur dann berechnet, wenn Leistungsgruppen auch in der Lehrfächerverteilung angelegt ist. **i. Fachkoordinator an PTS:** Zusätzlich zu den berechneten Tätigkeiten: Fachkoordinator §  $0.000$  $1.000$ Zulagen  $59b(1)2$ Zulage wird nur dann berechnet, wenn das korrekte Lehrermerkmal und die Leistungsgruppen (LDU-Zulage) eingepflegt sind. **j. Schülerberater**

<span id="page-7-3"></span><span id="page-7-2"></span>Zusätzlich zu den berechneten Tätigkeiten:

Schülerberater & Zulagen 0.000 4.000  $59b(4)$ 

Zulage wird nur dann berechnet, wenn das korrekte Lehrermerkmal eingepflegt ist.

<span id="page-8-2"></span><span id="page-8-1"></span><span id="page-8-0"></span>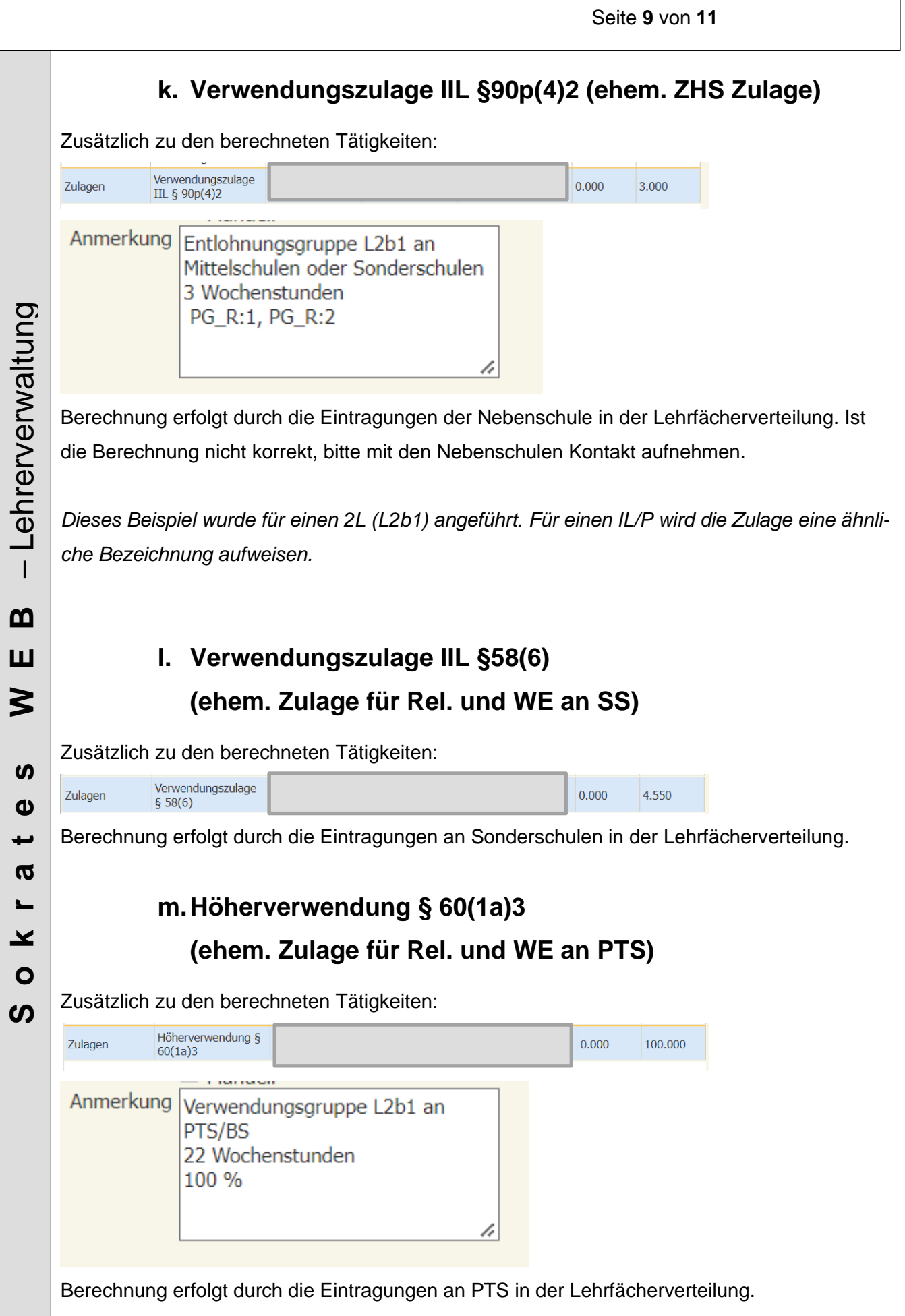

## <span id="page-9-0"></span>**6. Automatisch berechnete Tätigkeiten bzw. Zulagen (PD)**

#### **n. PD-Lehrer:**

<span id="page-9-1"></span>Folgende Tätigkeiten werden für **alle PD Lehrer** automatisch berechnet und ggf. auch aliquotiert:

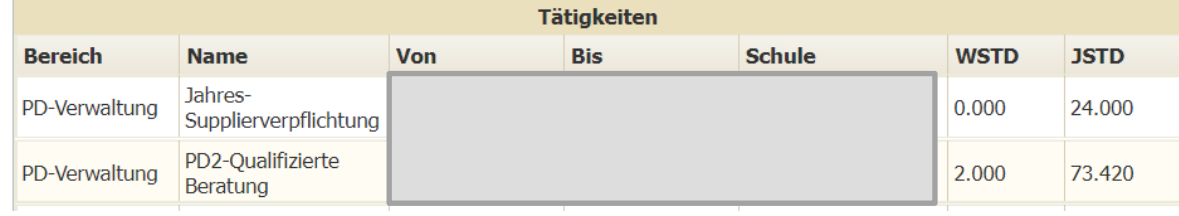

### **o. PD-Klassenvorstand:**

<span id="page-9-2"></span>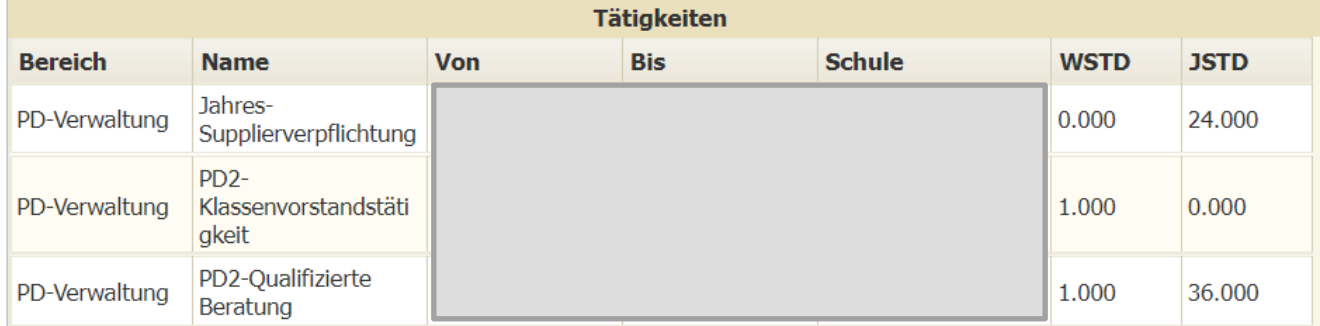

#### **Ausnahmen – manuelle Zuweisung Bereich C im Mittelschulbereich (P/IL/2L):**

- Mentorentätigkeit1 (Anmerkung: Name des betr. Lehrer)
- Mentorentätigkeit2 (Anmerkung: Name des betr. Lehrer)
- Mentorentätigkeit3 (Anmerkung: Name des betr. Lehrer)
- **Leiterstellvertreter**
- Leitung Schulverbund

#### **Ausnahmen – manuelle Zuweisung Bereich C im Polytechnische Schule (P/IL/2L):**

- Mentorentätigkeit1 (Anmerkung: Name des betr. Lehrer)
- Mentorentätigkeit2 (Anmerkung: Name des betr. Lehrer)
- Mentorentätigkeit3 (Anmerkung: Name des betr. Lehrer)
- **Leiterstellvertreter**

#### **Ausnahmen – manuelle Zuweisung Bereich PD-Verwaltung im Mittelschulbereich:**

- PD2-Mentorentätigkeit mit 1 Vertragslehrperson (Anmerkung: Name des betr. Lehrer)
- PD2-Mentorentätigkeit mit 2 Vertragslehrperson (Anmerkung: Name des betr. Lehrer)
- PD2-Mentorentätigkeit mit 3 Vertragslehrperson (Anmerkung: Name des betr. Lehrer)
- PD2-Kustodiat
- PD2-Schulqualität Allgemeinbildung SQA (Anmerkung: Anzahl der betr. Klassen)
- PD-BIB-Kustodiat (**Kontingentsstunden**)
- PD-EDV-Kustodiat (**Kontingentsstunden**)
- PDZ-Sonder- und Heilpädagogik
- PDZ-Lerndesign NMS